# **QUICK REFERENCE**

Porter Hall 225B

### CONNECTING

#### Wired

Connect the appropriate cable to your device.

#### Wireless

- 1. Tap Wireless Presentation on the panel.
- 2. Follow the steps on the screen to **connect** your device.
- 3. Tap **End Presentation** to disconnect.

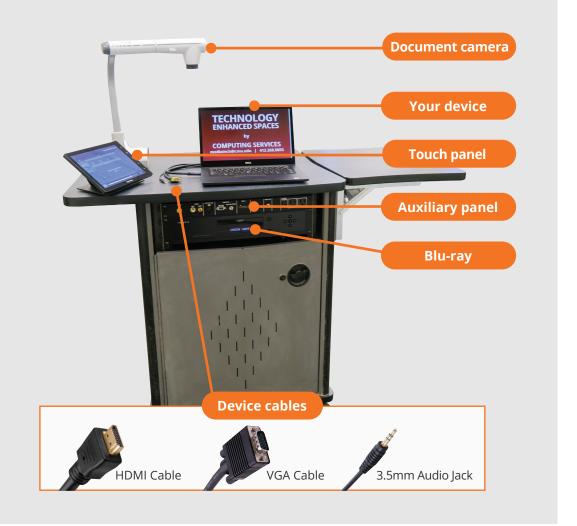

## **PRESENTING**

### **Touch Panel**

Tap to refresh the touch panel.

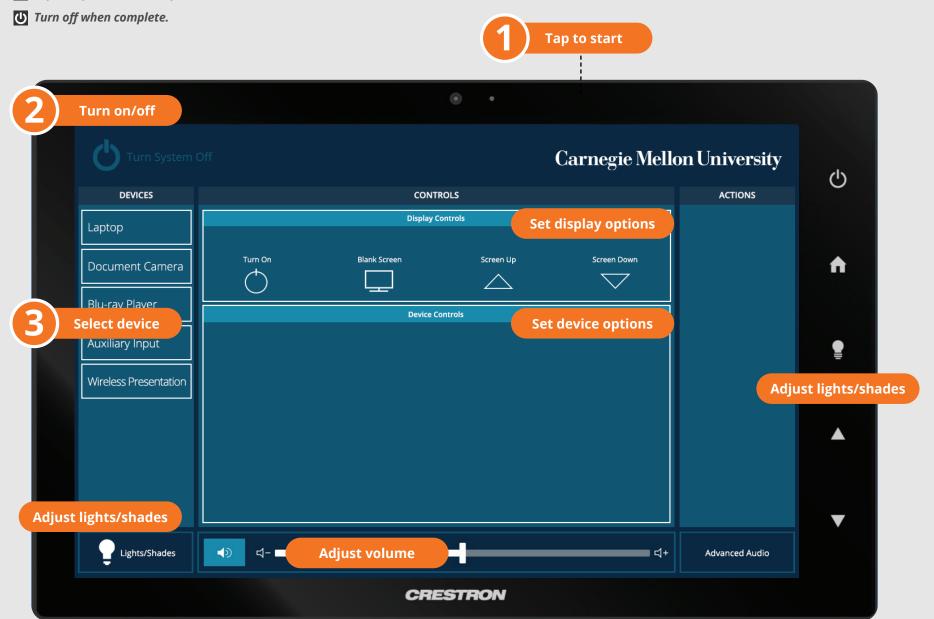